# 

## Managing Insurance Documents With Jones

Manage your own compliance in one centralized location with The Record Hub. Instead of needing to shuffle through old emails or contact Jones Support, you can upload new insurance documents, view gaps in insurance coverage, and more.

#### Step 1: Go to this website:

https://app.getjones.com/signin

### Step 2: Enter your email

Make sure it's the email that received the COI request.

#### Step 3: Receive Security Code

Slide the bar to receive an email with a code.

The subject line will be "One-Time Security Code".

Copy and paste the 6-digit code into Jones.

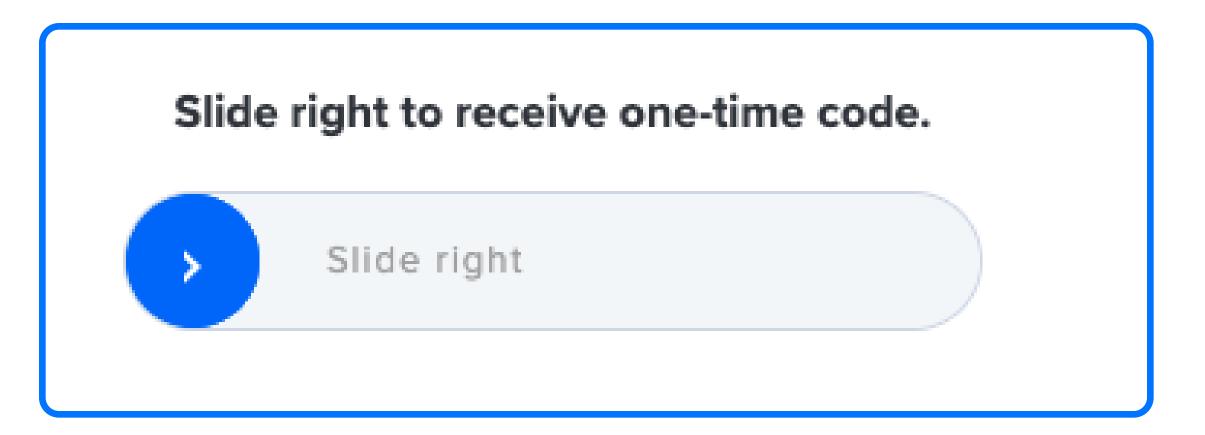

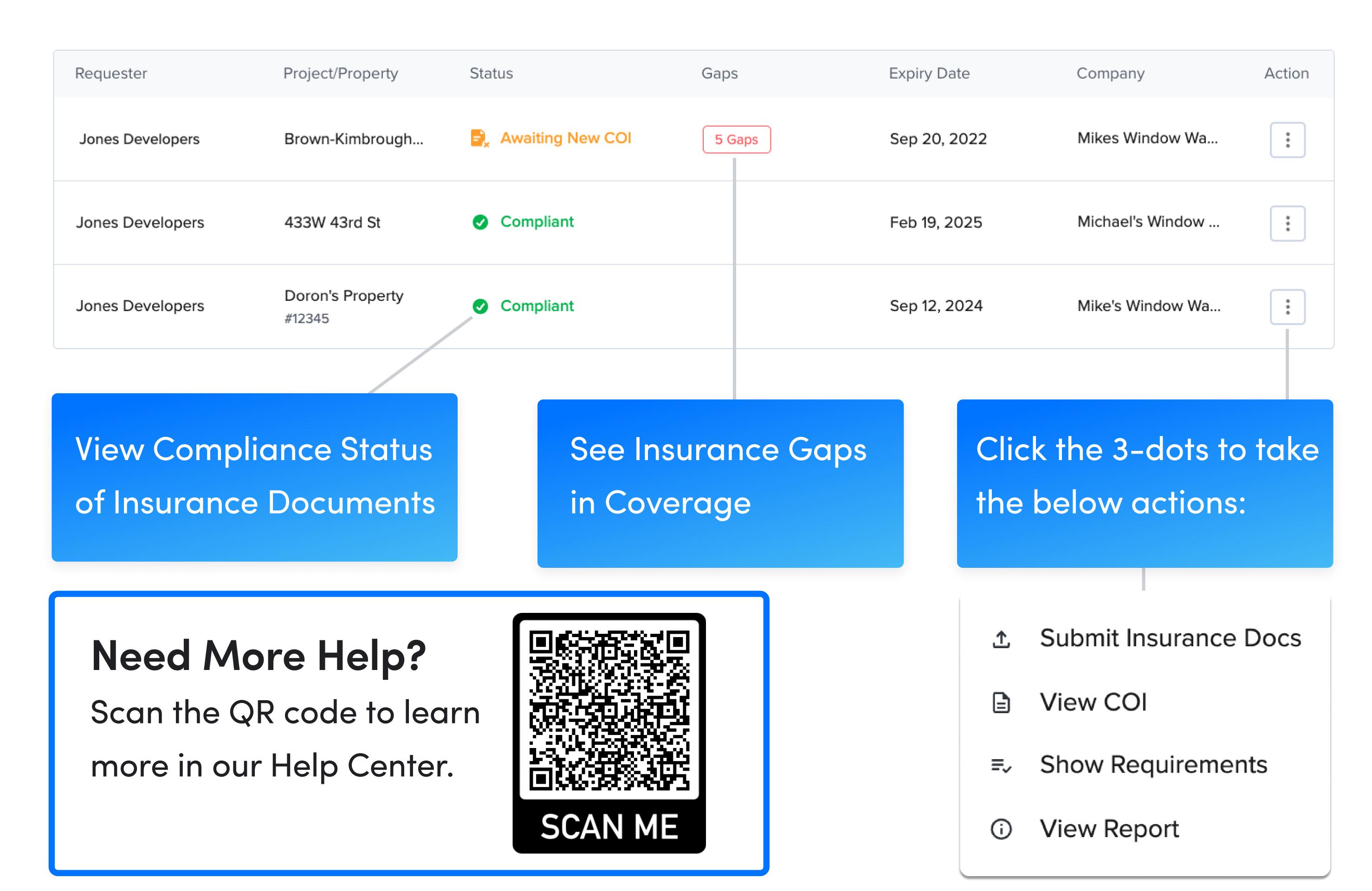